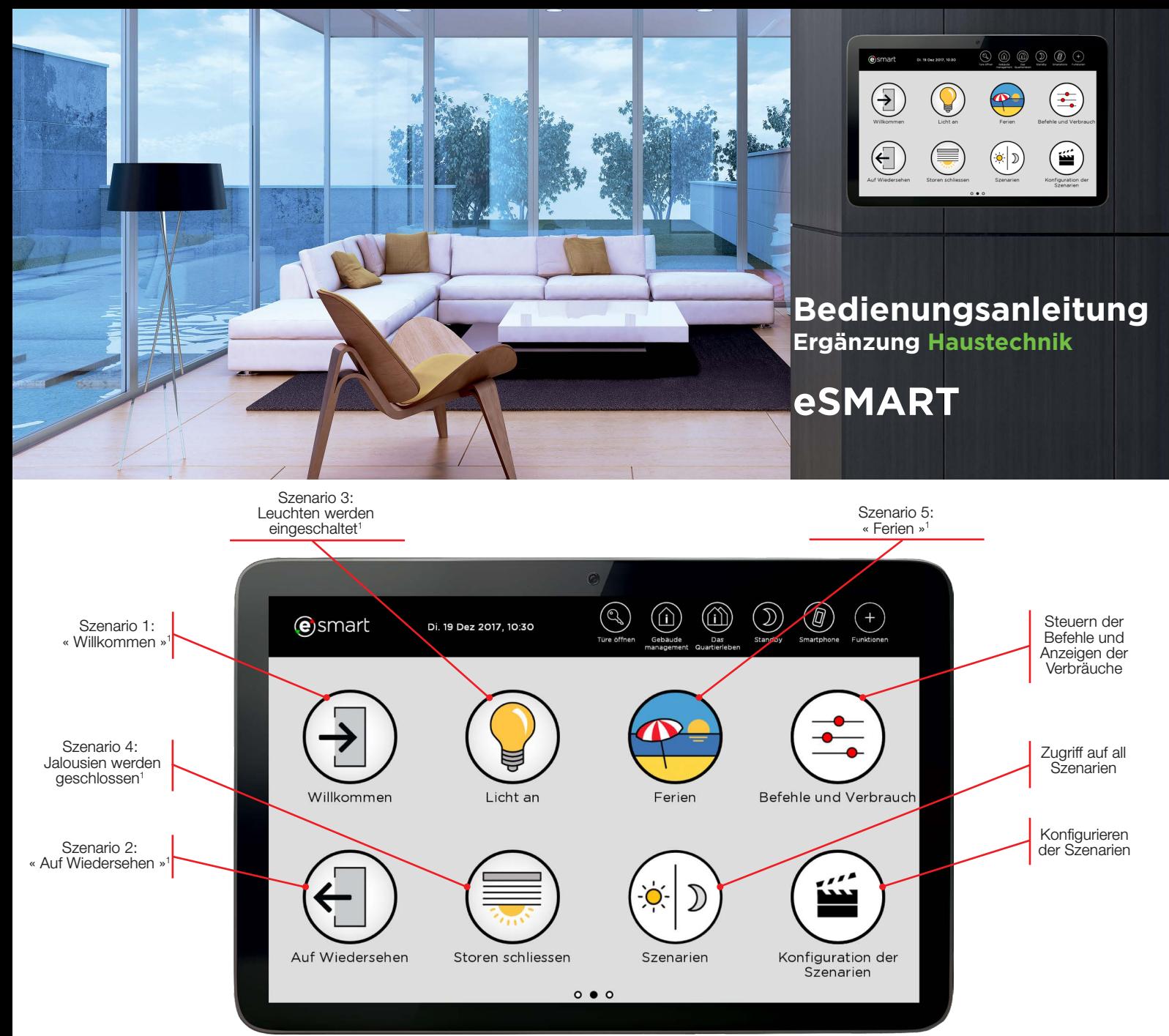

<sup>1</sup>Die Szenarios (« Willkommen », « Auf Wiedersehen », « Licht an »,...) sind Beispiele und können vom Benutzer frei konfiguriert und umbenannt werden.

![](_page_0_Figure_2.jpeg)

#### **Befehle und Verbräuche**

![](_page_0_Picture_4.jpeg)

Mit nur einem Klick schliessen sich alle Ihre Jalousien im Wohnraum oder den Schlafzimmern, sei es von Zuhause oder von unterwegs.

Regulieren Sie die Heizung, separat für jeden Raum - für Ihren grösstmöglichen Komfort.

Die Fernbedienung für Ihre Beleuchtung und Ihre Steckdosen ist auf dem Bildschirm der Wohnung zentralisiert. Dies ermöglicht, die Beleuchtung und geschalteten Steckdosen für jeden Raum separat zu steuern.

#### **Bestimmen Sie Ihre Szenarien auf des Exenaries aus des Szenaries zu des Szenaries zu löschen**

Ein Szenario ist ein Programm, das mehrere Geräte oder Anlagen des Hauses gleichzeitig in Betrieb setzt.

Im Menu « Konfiguration der Szenarien » wählen Sie den gewünschten Zustand eines Gerätes. Verlässt man beispielsweise das Haus, werden mit dem z. B. « Auf Wiedersehen » benannten Szenario folgende Einstellungen vorgenommen: Alle Leuchten ausgeschaltet, alle Jalousien geschlossen und die Raumtemperatur abgesenkt. Einmal gespeichert, aktiviert ein Klick auf « Auf Wiedersehen » alle diese Funktionen gleichzeitig.

Durch die Menus « Name » und « Bild » haben Sie auch die Möglichkeit, einen Namen oder das Icon des Szenarios zu verändern, um alles nach Ihrem Geschmack zu gestalten.

![](_page_1_Figure_4.jpeg)

## **Ausführen des Szenarios zu Uhrzeit und Datum Ihrer Wahl**

![](_page_1_Picture_6.jpeg)

Das Auslösen der einzelnen Szenarien ist nach Wochentagen und Stunden programmierbar. Sie können zum Beispiel im Sommer um 10 Uhr morgens die Jalousien für alle Südfenster schliessen, um die Frische im Haus zu bewahren. Ein Szenario kann auch mit einem Melder (Brand, Einbruch, etc.) ausgelöst werden.

![](_page_1_Figure_8.jpeg)

## **Ihre Szenarien « Willkommen » und « Auf Wiedersehen »**

**> Willkommen:** Nur ein Klick auf « Willkommen », wenn Sie die Wohnung betreten, und alle ausgewählten Geräte schalten sich automatisch ein.

**> Auf Wiedersehen:** Ein Klick auf die Taste « Auf Wiedersehen » genügt, um die Raumtemperatur in den Räumen zu senken. Sie haben auch die Möglichkeit, das Ausschalten der Geräte oder das Schliessen der Jalousien zu steuern.

![](_page_1_Picture_12.jpeg)

#### **Konfigurieren Sie Ihre eigenen Szenarien**

Alle Szenarien in unserem Beispiel (« Willkommen », « Auf Wiedersehen », « Licht an », « Storen schliessen », « Ferien ») können frei konfiguriert und nach Belieben umbenannt werden.

![](_page_1_Picture_15.jpeg)

# **Ich allein entscheide und definiere!**

Nicht vertragliche Informationen und Funktionen. Bitte wenden Sie sich an Ihr Bauunternehmen, um weitere Informationen über die Einrichtungen in Ihrem Haus zu erhalten.